# **CX-E Quick Reference Card Original TUI**

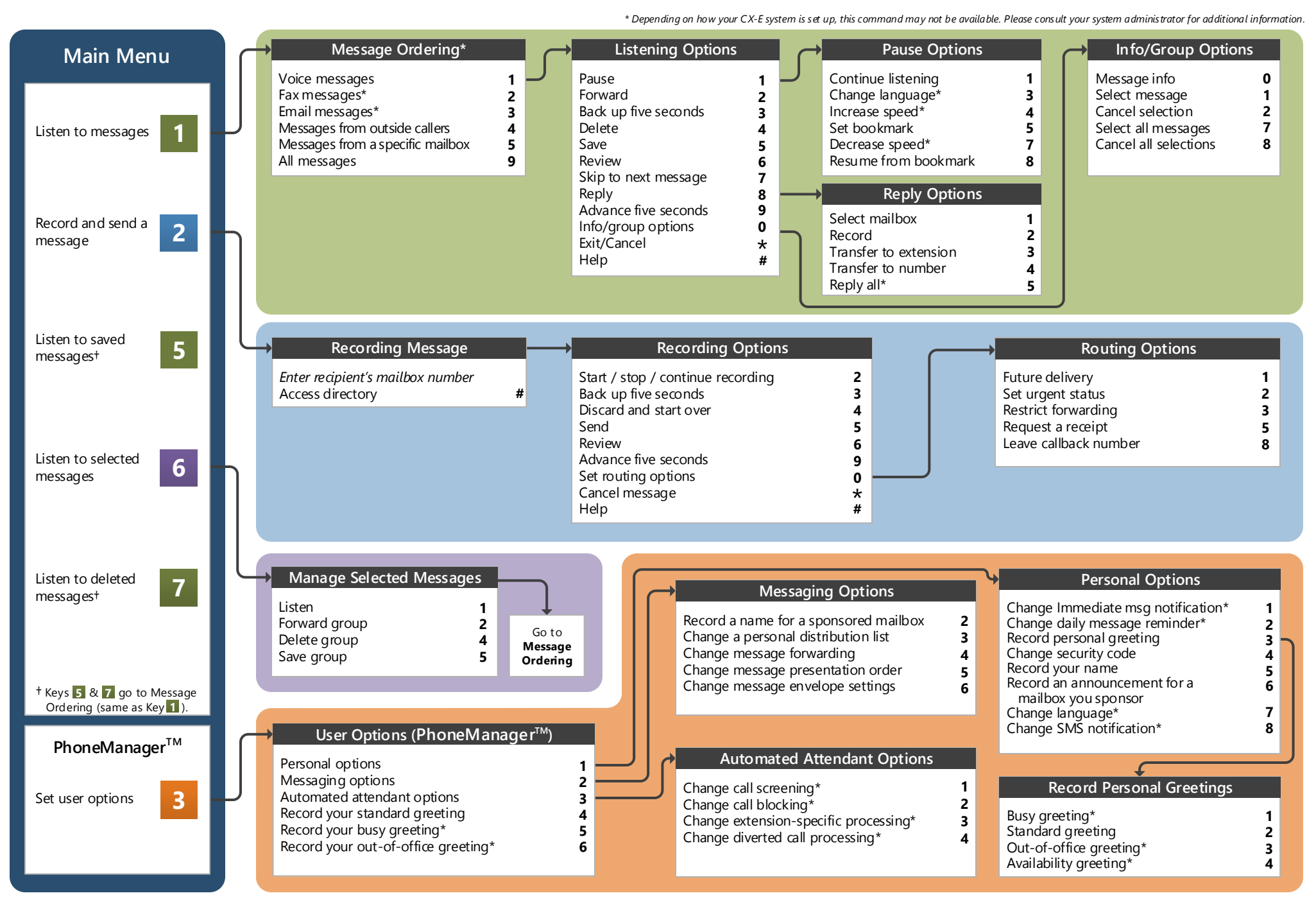

Original TUI Contract TUI Applies to version 20.4 and above 1082-10210-17064, Rev 20.4.0.5.1, October 2020

**opentext** 

Your organization's new OpenText™ CX-E Voice CE 20.4 unified messaging system is designed to provide you with the same convenient access to your voice, fax, and email messages whether you are at your desk or calling in over the telephone.

# $\sim$   $\Delta T$ C

### **Before You Start**

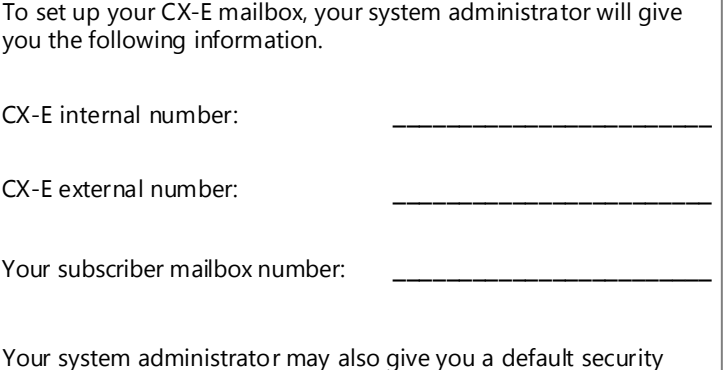

## **Gaining Access to Your Mailbox**

code to use when you log on to CX-E for the first time.

Follow these simple steps to start using CX-E.

- 1. Call the CX-E internal or external number.
- 2. If necessary, press the key for triggering a subscriber log on  $(detault = #).$
- 3. If prompted, enter your subscriber mailbox number.
- 4. Enter your security code (or the default code, if your administrator has given you one).

# **Welcome! Performing Common Tasks**

If you are looking for a quick hint on how to perform a specific task, here is the list of the shortcut commands. \*Depending on how your CX-E system is set up, this command may not be available. Please consult your system administrator for additional information.

#### **Getting Started**

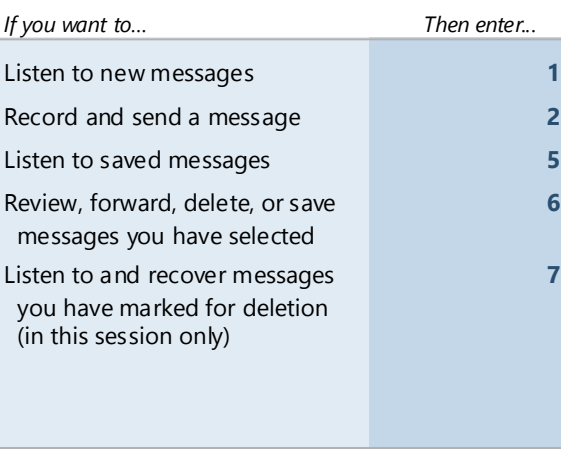

#### **While Listening to Message After Recording Message**

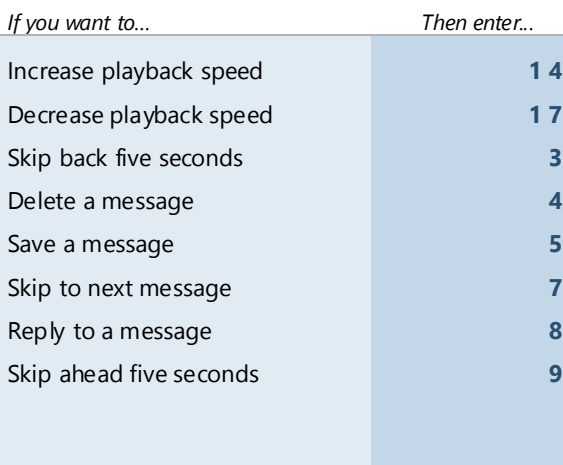

### **Changing Your Mailbox Options**

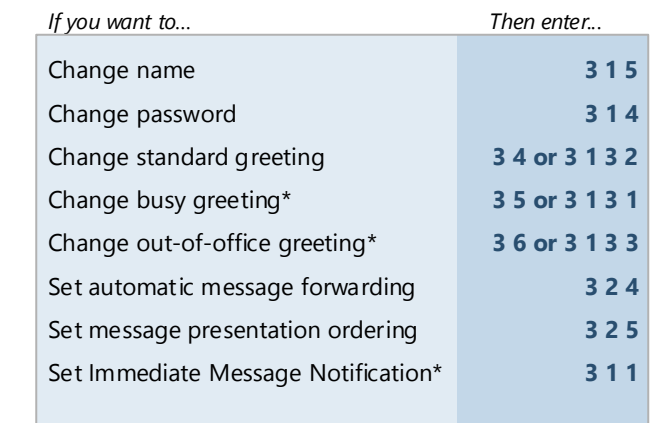

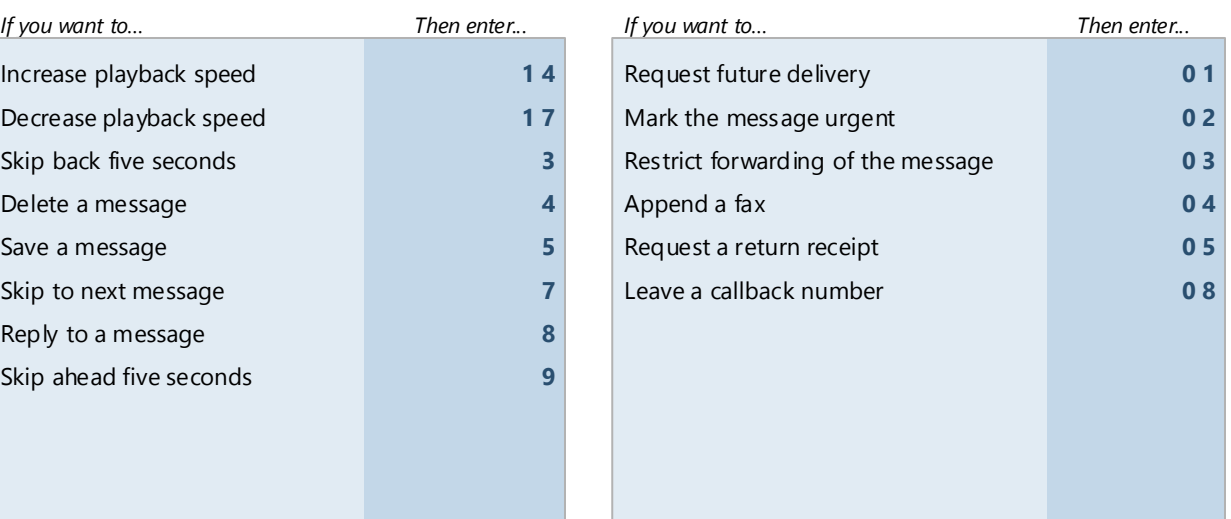

© 2020 XMedius. No part of this publication may be reproduced, transmitted, transcribed, stored in a retrieval system, adapted, or translated into any language in any form by any means without the written permission of XMe service marks, products names, company names or logos of XMedius and OpenText are protected by trademark and other laws of the United States, as well as international conventions and the laws of other countries. Other such are not owned by XMedius or OpenText may not be used without the express permission from their owners .